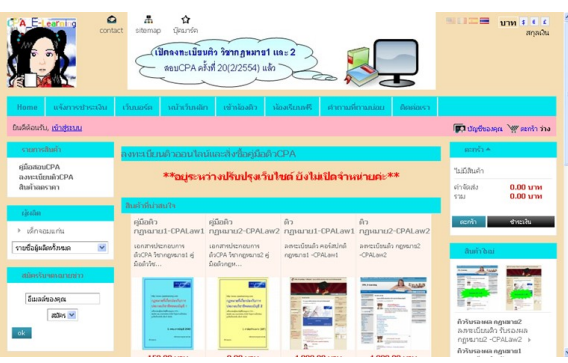

การลงทะเบียนติว

เมื่อสมัครสมาชิกเวบไซต์แล้วด้วยชื่อและที่อยู่จริง เพื่อส่งเอกสารให้ตามที่อยู่ที่แจ้งไว้

อ่านข้อตกลงก่อน เลือกลงทะเบียนติวซึ่งรวมเอกสารประกอบการติวแล้ว รายวิชาที่ต้องการ จากนั้นเลือกชำระเงิน วิธีการจัดส่ง

- เมื่อโอนเงินแล้ว

ให้แจ้งการโอนเงินที่อีเมล์/ติดต่อ/ข้อความfacebook พร้อมแนบไฟล์เอกสาร (payin สลิป ATM หรือชำระเงินโดยธนาคารออนไลน์) เพื่อจัดส่งเอกสารและนำรายชื่อเข้าห้องเรียนให้

อย่าลืม สมัครสมาชิกที่เวบติว http://classroom.cpaelearning.com เพื่อเข้าห้องเรียน กรุณาใช้ชื่อจริง และอีเมล์ที่ตรงกัน